**User's Manual** 

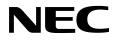

## IE-703037-MC-EM1

### **In-circuit Emulator Option Board**

Target device V850/SB1™

Document No. U14151EJ1V0UM00 (1st edition) Date Published May 1999 N CP(K)

© NEC Corporation 1999 Printed in Japan

V850 family and V850/SB1 are trademarks of NEC Corporation.

Windows is either a trademark or a registered trademark of Microsoft Corporation in the United States and/or other countries.

PC/AT is a trademark of International Business Machines Corporation.

Ethernet is a trademark of Xerox Corporation.

UNIX is a registered trademark in the United States and other countries, licensed exclusively through X/Open Company Limited.

- The information in this document is subject to change without notice. Before using this document, please confirm that this is the latest version.
- No part of this document may be copied or reproduced in any form or by any means without the prior written consent of NEC Corporation. NEC Corporation assumes no responsibility for any errors which may appear in this document.
- NEC Corporation does not assume any liability for infringement of patents, copyrights or other intellectual property rights of third parties by or arising from use of a device described herein or any other liability arising from use of such device. No license, either express, implied or otherwise, is granted under any patents, copyrights or other intellectual property rights of NEC Corporation or of others.
- Descriptions of circuits, software, and other related information in this document are provided for illustrative purposes in semiconductor product operation and application examples. The incorporation of these circuits, software, and information in the design of the customer's equipment shall be done under the full responsibility of the customer. NEC Corporation assumes no responsibility for any losses incurred by the customer or third parties arising from the use of these circuits, software, and information.

### **Regional Information**

Some information contained in this document may vary from country to country. Before using any NEC product in your application, please contact the NEC office in your country to obtain a list of authorized representatives and distributors. They will verify:

- · Device availability
- Ordering information
- Product release schedule
- · Availability of related technical literature
- Development environment specifications (for example, specifications for third-party tools and components, host computers, power plugs, AC supply voltages, and so forth)
- Network requirements

In addition, trademarks, registered trademarks, export restrictions, and other legal issues may also vary from country to country.

| <b>NEC Electronics Inc. (U.S.)</b><br>Santa Clara, California<br>Tel: 408-588-6000                 | <b>NEC Electronics (Germany) GmbH</b><br>Benelux Office<br>Eindhoven, The Netherlands                           | <b>NEC Electronics Hong Kong Ltd.</b><br>Hong Kong<br>Tel: 2886-9318                                                                                                    |
|----------------------------------------------------------------------------------------------------|----------------------------------------------------------------------------------------------------|----------------------------------------------------------------------------------------------------|
| 800-366-9782                                                                                       | Tel: 040-2445845                                                                                                | Fax: 2886-9022/9044                                                                                                    |
| Fax: 408-588-6130<br>800-729-9288                                                                  | Fax: 040-2444580                                                                                                | NEC Electronics Hong Kong Ltd.                                                                                                    |
|                                                                                                    | NEC Electronics (France) S.A.                                                                                   | Seoul Branch                                                                                                    |
| NEC Electronics (Germany) GmbH                                                                     | Velizy-Villacoublay, France                                                                                     | Seoul, Korea                                                                                                    |
| Duesseldorf, Germany                                                                               | Tel: 01-30-67 58 00                                                                                             | Tel: 02-528-0303                                                                                                    |
| Tel: 0211-65 03 02<br>Fax: 0211-65 03 490                                                          | Fax: 01-30-67 58 99                                                                                             | Fax: 02-528-4411                                                                                                    |
| <b>NEC Electronics (UK) Ltd.</b><br>Milton Keynes, UK<br>Tel: 01908-691-133<br>Fax: 01908-670-290  | <b>NEC Electronics (France) S.A.</b><br>Spain Office<br>Madrid, Spain<br>Tel: 91-504-2787<br>Fax: 91-504-2860   | NEC Electronics Singapore Pte. Ltd.<br>United Square, Singapore 1130<br>Tel: 65-253-8311<br>Fax: 65-250-3583<br>NEC Electronics Taiwan Ltd.                                                                     |
| <b>NEC Electronics Italiana s.r.l.</b><br>Milano, Italy<br>Tel: 02-66 75 41<br>Fax: 02-66 75 42 99 | NEC Electronics (Germany) GmbH<br>Scandinavia Office<br>Taeby, Sweden<br>Tel: 08-63 80 820<br>Fax: 08-63 80 388 | Taipei, Taiwan<br>Tel: 02-2719-2377<br>Fax: 02-2719-5951<br><b>NEC do Brasil S.A.</b><br>Electron Devices Division<br>Rodovia Presidente Dutra, Km 214<br>07210-902-Guarulhos-SP Brasil<br>Tel: 55-11-6465-6810 |

J99.1

Fax: 55-11-6465-6829

#### INTRODUCTION

| Target Readers          | This manual is intended for users who design and develop application systems using the V850/SB1 <sup><math>TM</math></sup> .                                                                                                    |                                                                                                    |  |
|-------------------------|----------------------------------------------------------------------------------------------------|----------------------------------------------------------------------------------------------------|--|
| Purpose                 | The purpose of this manual is to describe the proper operation of the IE-703037-MC-<br>EM1 and its basic specifications.                                                                                                    |                                                                                                    |  |
| Organization            | <ul><li>This manual is divided into the following parts.</li><li>Overview</li><li>Names and functions of components</li><li>Cautions</li></ul>                                                                                                    |                                                                                                    |  |
| How to Read This Manual | It is assumed that the reader of this manual has general knowledge in the fields of<br>electrical engineering, logic circuits, and microcontrollers.<br>The IE-703037-MC-EM1 is used connected to the IE-703002-MC in-circuit emulato<br>This manual explains the basic setup procedure and switch settings of the IE<br>703002-MC when it is connected to the IE-703037-MC-EM1. For the names an<br>functions of parts, and the connection of elements, refer to the IE-703002-MC User'<br>Manual.<br>To learn about the basic specifications and operation methods<br>→ Read this manual in the order of the <b>CONTENTS</b> .<br>To learn the operation methods and command functions, etc., of the IE-703002-MC<br>and IE-703037-MC-EM1 |                                                                                                    |  |
| Conventions             | Note:<br>Caution:<br>Remark:<br>Numeral represer                                                                                                    | <ul> <li>Footnote for item marked with Note in the text</li> <li>Information requiring special attention</li> <li>Supplementary information</li> <li>ntation: Binary ··· xxxx or xxxxB</li> <li>Decimal ··· xxxx</li> <li>Hexadecimal ··· xxxxH</li> <li>an exponent of 2 (address space, memory capacity):</li> <li>K (kilo): 2<sup>10</sup> = 1024</li> </ul> |  |
| Terminology             | The meanings of<br>Target device<br>Target system                                                                                                    | K (Kilo).       2 = 1024         M (mega):       2 <sup>20</sup> = 1024 <sup>2</sup> terms used in this manual are listed below.         The device that is targeted for emulation.         The system (user-built system) that is targeted for debugging. This includes the target program and user-configured hardware.                                       |  |

#### **Related Documents**

When using this manual, refer to the following manual.

The related documents indicated in this publication may include preliminary versions. However, preliminary versions are not marked as such.

#### O Documents related to development tools (User's Manual)

| Document                                            | Document<br>Number                   |             |
|-----------------------------------------------------|--------------------------------------|-------------|
| IE-703002-MC (In-circuit emulator)                  |                                      | U11595E     |
| IE-703037-MC-EM1 (In-circuit emulator               | option board)                        | This manual |
| CA850 (C Compiler package)                          | Operation UNIX <sup>™</sup> based    | U12839E     |
|                                                     | Operation Windows <sup>™</sup> based | U12827E     |
|                                                     | C language                           | U12840E     |
|                                                     | Assembly Language                    | U10543E     |
| Project manager Windows-based                       |                                      | U11991E     |
| ID850 (Integrated debugger) Operation Windows-based |                                      | U13716E     |
| RX850 (Real-time OS) Basics                         |                                      | U13430E     |
|                                                     | Technical                            | U13431E     |
| Installation                                        |                                      | U13410E     |
| RX850 Pro (Real-time OS)                            | Basics                               | U13773E     |
|                                                     | Technical                            | U13772E     |
|                                                     | U13774E                              |             |
| RD850 (Task debugger) <sup>№te</sup>                | U11158E                              |             |
| RD850 (Ver.3.0) (Task debugger)                     | U13737E                              |             |
| AZ850 (System performance analyzer)                 | U11181E                              |             |

Note For ID850 (Ver. 1.31 only)

#### CONTENTS

| CHAP | TER 1   | OVERVIEW                                            | 11 |
|------|---------|-----------------------------------------------------|----|
| 1.1  | Hardw   | vare Configuration                                  |    |
| 1.2  | Featu   | res (When Connected to IE-703002-MC)                |    |
| 1.3  | Funct   | ion Specifications (When Connected to IE-703002-MC) |    |
| 1.4  | Syste   | m Configuration                                     |    |
| 1.5  | Conte   | nts in Carton                                       |    |
| 1.6  | Conne   | ection between IE-703002-MC and IE-703037-MC-EM1    |    |
| СНАР | TER 2   | NAMES AND FUNCTIONS OF COMPONENTS                   | 19 |
| 2.1  | Comp    | onent Names and Functions of IE-703037-MC-EM1       |    |
| 2.2  | Clock   | Settings                                            |    |
|      | 2.2.1   | Main system clock setting                           |    |
|      | 2.2.2   | Subsystem clock setting                             |    |
| 2.3  | Illegal | Access Detection ROM Setting                        |    |
| 2.4  | CPU (   | Dperation Voltage Range Switching Setting           |    |
| 2.5  | Separ   | ate Bus Function Setting                            |    |
| СНАР | TER 3   | FACTORY SETTINGS                                    | 25 |
| СНАР | TER 4   | CAUTIONS                                            | 27 |
| 4.1  | VDD, B  | Vod, and EVod of Target System                      |    |
| 4.2  | NMI S   | ignal                                               |    |
| 4.3  | VPP Si  | gnal                                                |    |
| 4.4  | MAM     | Register                                            |    |
| 4.5  | NMI S   | ignal Mask Function                                 |    |
| 4.6  | Bus Ir  | nterface Pin                                        |    |
| APPE | NDIX    | PACKAGE DRAWINGS                                    |    |

#### LIST OF FIGURES

| Figur                | e No. Title                                               | Page |
|----------------------|-----------------------------------------------------------|------|
| 1-1.<br>1-2.<br>1-3. | System Configuration<br>Contents in Carton<br>Accessories | 14   |
|                      | Connection between IE-703002-MC and IE-703037-MC-EM1      |      |
| 2-1.                 | IE-703037-MC-EM1                                          |      |
| 4-1.<br>4-2.         | Schematic Diagram of Power Supply Acquisition             |      |
|                      | VPP Signal Flow Path                                      |      |

| Table | able No. Title                             |  | Page |
|-------|--------------------------------------------|--|------|
| 2-1.  | Main System Clock Setting                  |  | 21   |
| 2-2.  | Subsystem Clock Setting                    |  |      |
| 2-3.  | JP1 Setting in IE-703002-MC                |  |      |
| 2-4.  | JP3 and JP4 Setting in IE-703002-MC        |  |      |
| 2-5.  | MAM Register and J1 Setting Correspondence |  |      |
| 4-1.  | Bus Interface Pin Operation List           |  |      |

#### LIST OF TABLES

#### CHAPTER 1 OVERVIEW

The IE-703037-MC-EM1 is an option board for the IE-703002-MC in-circuit emulator. By connecting the IE-703037-MC-EM1 and IE-703002-MC, hardware and software can be debugged efficiently in system development using the V850/SB1.

In this manual, the basic setup procedure and switch settings of the IE-703002-MC when using the IE-703037-MC-EM1 are described. For the names and functions of the parts of the IE-703002-MC, and for the connection of elements, refer to the **IE-703002-MC User's Manual**.

#### 1.1 Hardware Configuration

| circuit emulator (IE-703002-MC)               |                                                                                                    |  |
|-----------------------------------------------|----------------------------------------------------------------------------------------------------|--|
| Option board                                  | By adding this board, the IE-703002-MC can be used as in-circuit                                                                  |  |
| (IE-703037-MC-EM1)                            | emulator for V850/SB1.                                                                                                    |  |
|                                               | Optional hardware                                                                                                    |  |
|                                               | Optional nationale                                                                                                    |  |
| Extension probe (SC-100SD <sup>Note 1</sup> ) | General-purpose extension probe made by TOKYO ELETECH CORPORATION                                                                 |  |
| PC interface board                            | This board is used to connect the IE-703002-MC to a personal compu                                                                |  |
| (IE-70000-xx-IF-B                             | This board is inserted in the expansion slot of the personal computer.                                                            |  |
| IE-70000-xx-IF-C<br>IE-70000-PCI-IF           | xx: 98 (for PC-9800 series C bus) <sup>№ee 2</sup><br>xx: PC (for IBM PC/AT <sup>™</sup> or compatibles ISA bus) <sup>№ee 2</sup> |  |
| (IE-70000-CD-IF-A                             | IE-70000-PCI-IE: for PCI bus                                                                                                    |  |
|                                               | IE-70000-CD-IF-A: for PCMCIA socket                                                                                               |  |
| Network module                                | This module is used when a workstation controls the IE-703002-MC v                                                                |  |
| (IE-70000-MC-SV3)                             | an Ethernet™.                                                                                                    |  |
| Devene device                                 |                                                                                                    |  |
| Power adapter<br>(IE-70000-MC-PS-B)           | AC adapter for in-circuit emulator made by NEC Corporation.                                                                       |  |

Notes 1. For further information, contact to Daimaru Kogyo Co., Ltd. Tokyo Electronics Department (TEL +81-3-3820-7112)

- Osaka Electronics Department (TEL +81-6-6244-6672)
- 2. Cannot be used for PC98-NX series

#### 1.2 Features (When Connected to IE-703002-MC)

- O Maximum operating frequency: 20 MHz (at 3.3 to 5.0-V operation)
- O Extremely lightweight and compact
- O Higher equivalence with target device can be achieved by omitting buffer between signal cables.
- ${\rm O} \quad {\rm The \ following \ pins \ can \ be \ masked}.$ 
  - RESET, NMI, WAIT, HLDRQ
- O Two methods of connection to target system:
  - Pod tip direct connection (For information on the pod, refer to the IE-703002-MC User's Manual)
  - Attach an extension probe (sold separately) to the pod tip for connection
- O The dimensions of the IE-703037-MC-EM1 are as follows.

| Parameter                                              |        | Value                                                  |  |
|--------------------------------------------------------|--------|--------------------------------------------------------|--|
| Power consumption (Max. value at 3.3-V supply voltage) |        | 0.35 W (at 20-MHz operation frequency) <sup>Note</sup> |  |
| External dimensions Height                             |        | 15 mm                                                  |  |
| (Refer to APPENDIX PACKAGE<br>DRAWINGS)                | Length | 194 mm                                                 |  |
| Width                                                  |        | 96 mm                                                  |  |
| Weight                                                 |        | 160 g                                                  |  |

Note 10.35 W when IE-703002-MC connected to IE-703037-MC-EM1

#### 1.3 Function Specifications (When Connected to IE-703002-MC)

| Parameter                               |                     |                  | Specification |
|-----------------------------------------|---------------------|------------------|---------------|
| Emulation memory capacity               | Internal ROM        |                  | 256 Kbytes    |
|                                         | External            | In ROM-less mode | 2 Mbytes      |
|                                         | memory              | When using iROM  | 1 Mbyte       |
| Execution/pass detection                | Internal ROM        |                  | 256 Kbytes    |
| coverage memory capacity                | External memory     | In ROM-less mode | 2 Mbytes      |
|                                         |                     | When using iROM  | 1 Mbyte       |
| Memory access detection coverage memory | / capacity (externa | al memory)       | 1 Mbyte       |
| Coverage memory capacity for branching  | Internal ROM        |                  | 256 Kbytes    |
| entry number counting                   | External            | In ROM-less mode | 2 Mbytes      |
|                                         | memory              | When using iROM  | 1 Mbyte       |

Caution Some of the functions may not be supported, depending on the debugger used.

#### 1.4 System Configuration

The system configuration when connecting the IE-703002-MC to the IE-703037-MC-EM1 and a personal computer (PC-9800 series or PC/AT<sup>™</sup> (or compatibles)) is shown below.

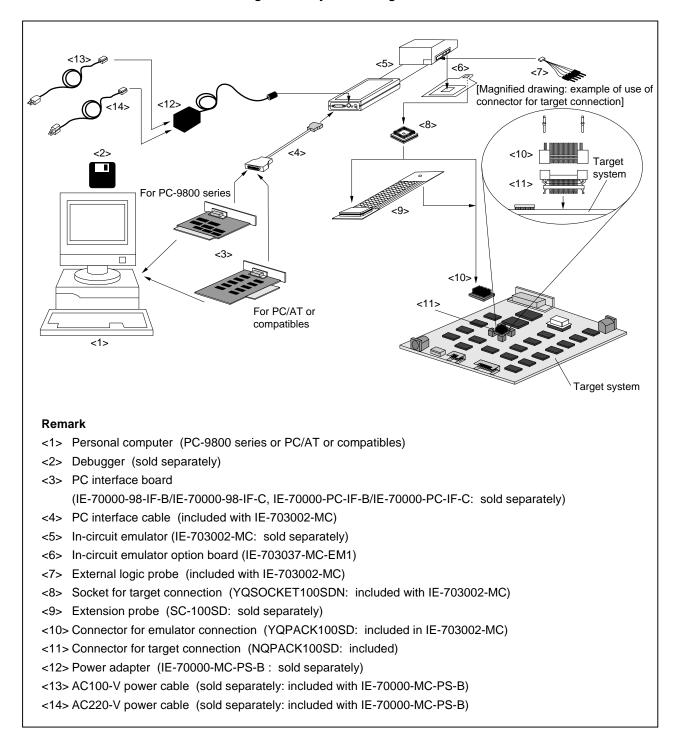

Figure 1-1. System Configuration

#### 1.5 Contents in Carton

The carton of the IE-703037-MC-EM1 contains a main unit, guarantee card, packing list, and accessory bag. Make sure that the accessory bag contains this manual and the connector accessories. If there are missing or damaged items, please contact an NEC sales representative or an NEC distributor.

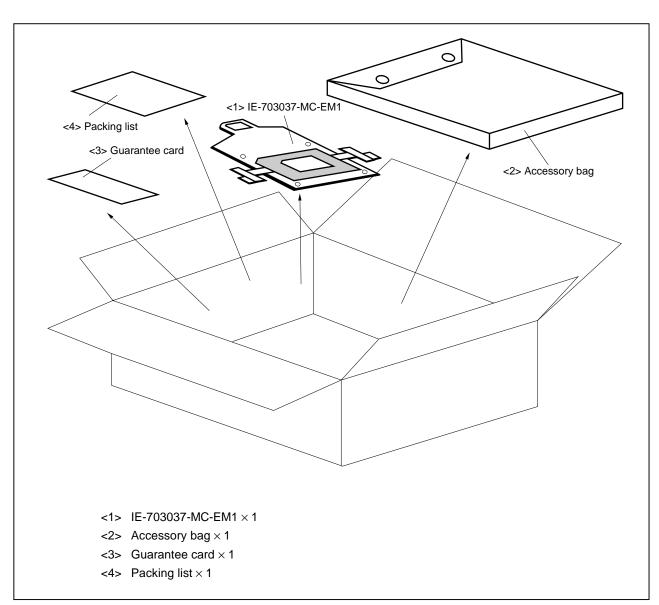

Figure 1-2. Contents in Carton

Check that the accessory bag contains this manual, an accessory list, and the following accessories.

(a) Plastic screws × 4(including nuts and washer × 4 sets)

#### Figure 1-3. Accessories

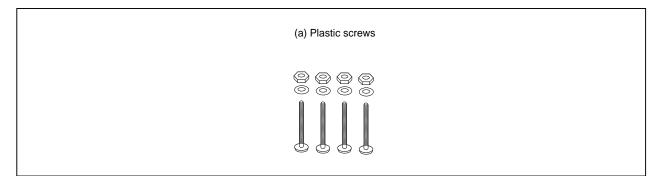

#### 1.6 Connection between IE-703002-MC and IE-703037-MC-EM1

The procedure for connecting the IE-703002-MC and IE-703037-MC-EM1 is described below.

#### Caution Connect carefully so as not to break or bend connector pins.

- <1> Remove the pod cover (upper and lower) of the IE-703002-MC.
- <2> Set the PGA socket lever of the IE-703037-MC-EM1 to the OPEN position as shown in Figure 1-4 (b).
- <3> Connect the IE-703037-MC-EM1 to the PGA socket at the back of the IE-703002-MC pod (refer to Figure 1-4 (c)). When connecting, position the IE-703002-MC and IE-703037-MC-EM1 so that they are horizontal.
- <4> Set the PGA socket lever of the IE-703037-MC-EM1 to the CLOSE position as shown in Figure 1-4 (b).
- <5> Set the IE-703002-MC pod jumpers (JP1 to JP4).

Open JP1 (Remove the jumper contact and attach the removed jumper contact to one of the jumper pins to avoid losing it.)

Retain the factory settings of JP2 (pins 1 and 2 shorted, and pins 5 and 6 shorted). Short pins 1 and 2 of JP3.

Retain the factory settings of JP4 (pins 2 and 3 shorted).

- <6> Fix the IE-703037-MC-EM1 between the IE-703002-MC pod covers (upper and lower) with the plastic screws (supplied with the IE-703002-MC).
- <7> Fix the IE-703002-MC pod cover (upper) end with nylon rivets.

Remark For the JP1 setting, refer to 2.3 Illegal Access Detection ROM Setting. For JP3 and JP4, refer to 2.4 CPU Operation Voltage Range Switch Setting.

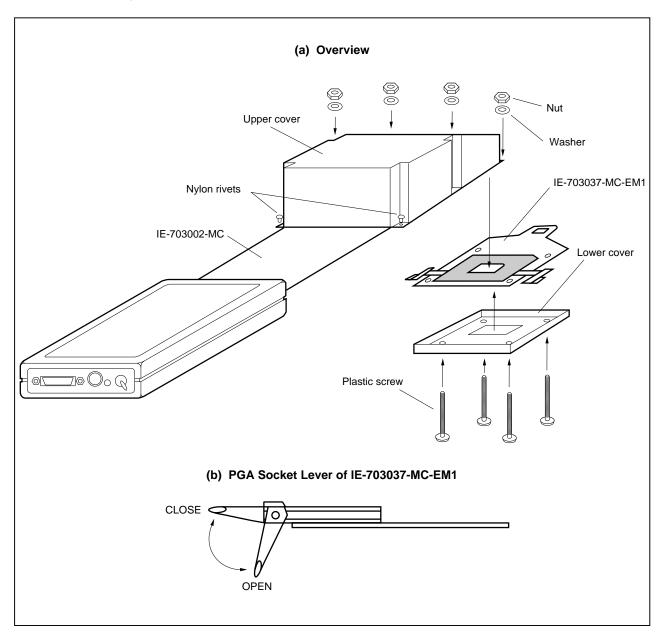

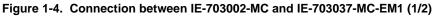

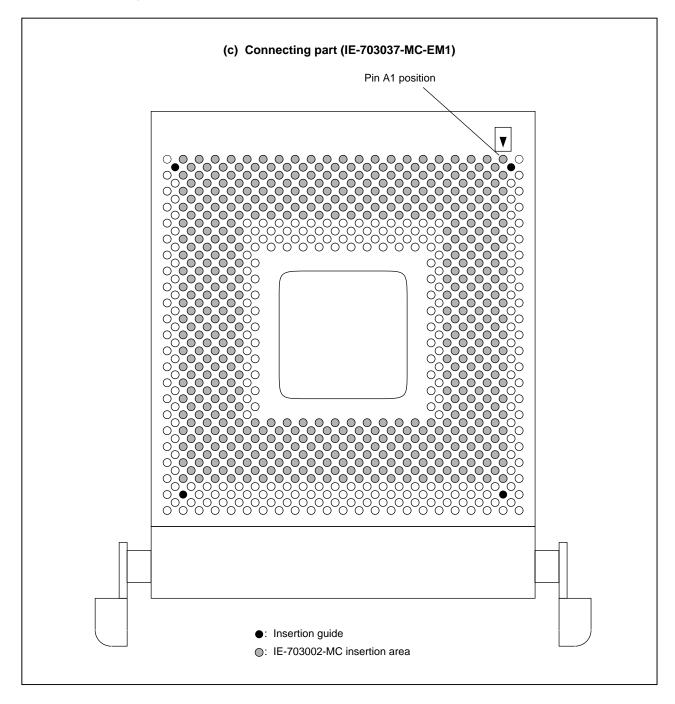

Figure 1-4. Connection between IE-703002-MC and IE-703037-MC-EM1 (2/2)

#### CHAPTER 2 NAMES AND FUNCTIONS OF COMPONENTS

This chapter describes the names, functions, and switch settings of components in the IE-703037-MC-EM1. For the details of the pod, jumper, and switch positions, etc., refer to the **IE-703002-MC User's Manual**.

#### 2.1 Component Names and Functions of IE-703037-MC-EM1

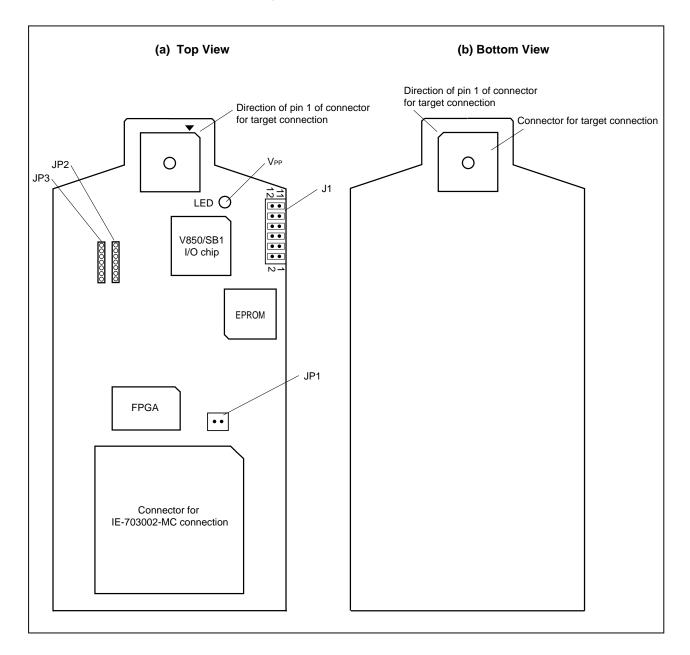

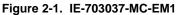

#### (1) JP1

This is the jumper switch for product check. Leave open.

#### (2) JP2

This is the switch jumper of the main system clock supply source. (For details, refer to 2.2 Clock Settings)

#### (3) JP3

This is a pin board for supplying the subsystem clock. (For details, refer to 2.2 Clock Settings)

#### (4) LED

LED for VPP ON: Voltage is applied to VPP

OFF: Voltage is not applied to VPP

#### (5) Connector for IE-703002-MC connection

This is a connector for connecting with the IE-703002-MC.

#### (6) Connector for target connection

This is a connector for connecting with the target system or the extension probe.

#### 2.2 Clock Settings

This section describes the clock settings.

For JP1 and JP2 position in the IE-703037-MC-EM1, refer to Figure 2-1.

For the jumper switch position in the IE-703002-MC, refer to the IE-703002-MC User's Manual.

#### 2.2.1 Main system clock setting

| Table 2-1. | Main S | ystem | Clock | Setting |
|------------|--------|-------|-------|---------|
|------------|--------|-------|-------|---------|

| Emulator Use                                 | Clock Supply Method              | IE-703037-MC-EM1 Setting                                                       |     | IE-7                                                                                                    | 03002-MC Setting |
|----------------------------------------------|----------------------------------|--------------------------------------------------------------------------------|-----|----------------------------------------------------------------------------------------------------|------------------|
| Environment                                  |                                  | JP2                                                                            | SW1 | SW2                                                                                                    | JP2              |
| When using<br>emulator as<br>standalone unit | Internal clock <sup>Note 1</sup> | Oscillator mounted (a 20-<br>MHz oscillator is mounted<br>when shipped) Note 2 |     | $\begin{array}{c} 7 \\ 8 \end{array} \begin{array}{c} \bullet \end{array} \begin{array}{c} \bullet \end{array} \begin{array}{c} \bullet \end{array} \begin{array}{c} \bullet \end{array} \begin{array}{c} 1 \\ \bullet \end{array} \begin{array}{c} \bullet \end{array} \begin{array}{c} \bullet \end{array} \end{array} \begin{array}{c} 2 \end{array}$ |                  |

**Notes 1.** A target clock is not supported.

2. To use a main system clock frequency other than 20 MHz, remove the oscillator on JP2 and mount any oscillator.

The specifications of JP2 are as follows.

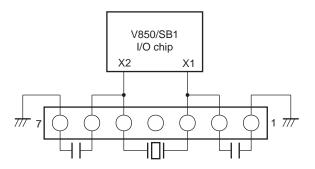

#### 2.2.2 Subsystem clock setting

Table 2-2. Subsystem Clock Setting

| Emulator Use                           | Clock Supply Method              | IE-703037-MC-EM1 Setting                                                                      |
|----------------------------------------|----------------------------------|-----------------------------------------------------------------------------------------------|
| Environment                            |                                  | JP3                                                                                           |
| When using emulator as standalone unit | Internal clock <sup>Note 1</sup> | Oscillator mounted (a 32.768-kHz oscillator is mounted when shipped) $^{\mbox{\tiny Note 2}}$ |

Notes 1. A target clock is not supported. Internal clock does not support the clock input by oscillator.

2. To use a subsystem clock frequency other than 32.768 kHz, remove the oscillator on JP3 and mount any oscillator.

The specifications of JP3 are as follows.

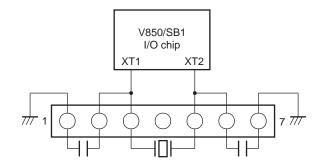

#### 2.3 Illegal Access Detection ROM Setting

If using the IE-703002-MC for an in-circuit emulator for the V850/SB1 by connecting the IE-703037-MC-EM1, set JP1 of the IE-703002-MC as follows.

| Table 2-3. | JP1 Setting in IE-703002-MC |
|------------|-----------------------------|
|------------|-----------------------------|

| JI                   | 21                                            | Description                                                                      |  |  |  |
|----------------------|-----------------------------------------------|----------------------------------------------------------------------------------|--|--|--|
| Open <sup>Note</sup> | •                                             | Illegal Access Detection ROM (mounted on IE-703037-MC-EM1) for V850/SB1 is used. |  |  |  |
|                      | is set open, keep the<br>n the drawing on the | e removed jumper contact attached to one pin                                     |  |  |  |

#### 2.4 CPU Operation Voltage Range Switching Setting

If using the IE-703002-MC for an in-circuit emulator for the V850/SB1 by connecting the IE-703037-MC-EM1, set JP3 and JP4 of the IE-703002-MC as follows.

| JP3, | JP4     |
|------|---------|
| JP3  | 1<br>2  |
|      | (Short) |
| JP4  | 1       |
|      | 2       |
|      | 3       |

#### Table 2-4. JP3 and JP4 Setting in IE-703002-MC

Jumper contact

#### 2.5 Separate Bus Function Setting

To use the separate bus function, J1 of the IE-703037-MC-EM1 must be set. Table 2-5 shows the correspondence between the MAM register and J1 settings.

| MAM2 | MAM1 | MAM0 | Operation of P34 to F | P36, P100 to P107, P110 to P113 | J1 Setting                                                                                                    |
|------|------|------|-----------------------|---------------------------------|----------------------------------------------------------------------------------------------------|
| 0    | 0    | 0    | P34 to P36            | Port mode                       |                                                                                                    |
|      |      |      | P100 to P107          | Port mode                       | $\begin{array}{c} 2 \\ 1 \\ \end{array} \bigcirc \bigcirc \bigcirc \bigcirc \bigcirc \bigcirc \bigcirc \bigcirc \bigcirc \bigcirc \bigcirc \bigcirc \bigcirc \bigcirc \bigcirc 12 \\ 1 \\ \end{array} \bigcirc \bigcirc \bigcirc \bigcirc \bigcirc \bigcirc 0 \\ 0 \\ 0 \\ 0 \\ 0 \\ 0 \\ 0 \\$                                                   |
|      |      |      | P110 to P113          | Port mode                       |                                                                                                    |
| 0    | 1    | 0    | P34 to P36            | Port mode                       |                                                                                                    |
|      |      |      | P100 to P107          | Port mode                       | $\begin{array}{c} 2 \\ 1 \end{array} \bigcirc \bigcirc \bigcirc \bigcirc \bigcirc \bigcirc \bigcirc \bigcirc \bigcirc \bigcirc \bigcirc \bigcirc \bigcirc \bigcirc \bigcirc 0 \\ 1 \end{array} \bigcirc \bigcirc \bigcirc \bigcirc \bigcirc \bigcirc \bigcirc 0 \\ 1 \end{array} \bigcirc \bigcirc \bigcirc \bigcirc \bigcirc 0 \\ 1 \end{array}$ |
|      |      |      | P110 to P113          | A1 to A4                        |                                                                                                    |
| 0    | 1    | 1    | P34 to P36            | Port mode                       |                                                                                                    |
|      |      |      | P100 to P103          | A5 to A8                        | 2 • • • • • • • • • • • • • • • • • • •                                                                                                    |
|      |      |      | P104 to P107          | Port mode                       |                                                                                                    |
|      |      |      | P110 to P113          | A1 to A4                        |                                                                                                    |
| 1    | 0    | 0    | P34 to P36            | Port mode                       |                                                                                                    |
|      |      |      | P100 to P107          | A5 to A12                       | $\begin{array}{c} 2 \\ 1 \end{array} \bigcirc \bigcirc \bigcirc \bigcirc \bigcirc \bigcirc \bigcirc \bigcirc \bigcirc \bigcirc \bigcirc \bigcirc \bigcirc \bigcirc \bigcirc 12 \\ 1 \end{array} \bigcirc \bigcirc \bigcirc \bigcirc \bigcirc \bigcirc \bigcirc \bigcirc 0 \end{array} \bigcirc 11 $                                               |
|      |      |      | P110 to P113          | A1 to A4                        |                                                                                                    |
| 1    | 0    | 1    | P34                   | A13                             |                                                                                                    |
|      |      |      | P35, P36              | Port mode                       | 2 • • • • • 12                                                                                                    |
|      |      |      | P100 to P107          | A5 to A12                       |                                                                                                    |
|      |      |      | P110 to P113          | A1 to A4                        |                                                                                                    |
| 1    | 1    | 0    | P34, P35              | A13, A14                        |                                                                                                    |
|      |      |      | P36                   | Port mode                       | 2 • • • • • 12                                                                                                    |
|      |      |      | P100 to P107          | A5 to A12                       |                                                                                                    |
|      |      |      | P110 to P113          | A1 to A4                        |                                                                                                    |
| 1    | 1    | 1    | P34 to P36            | A13 to A15                      |                                                                                                    |
|      |      |      | P100 to P107          | A5 to A12                       | $\begin{array}{c c} 2 \\ 1 \\ \end{array} \bigcirc \bigcirc \bigcirc \bigcirc \bigcirc \bigcirc \bigcirc \bigcirc \bigcirc \bigcirc \bigcirc \bigcirc \bigcirc \bigcirc \bigcirc \bigcirc \bigcirc \bigcirc$                                                                                                    |
|      |      |      | P110 to P113          | A1 to A4                        |                                                                                                    |

#### Table 2-5. MAM Register and J1 Setting Correspondence

#### CHAPTER 3 FACTORY SETTINGS

| Item | Description                                                                                              | Remark                                                       |  |  |
|------|----------------------------------------------------------------------------------------------------|--------------------------------------------------------------|--|--|
| JP1  |                                                                                                    | Jumper switch for product check                              |  |  |
| JP2  | Oscillator mounted                                                                                       | 20-MHz clock supplied for main system clock.                 |  |  |
| JP3  | Oscillator mounted                                                                                       | 32.768-kHz clock supplied for subsystem clock.               |  |  |
| J1   | $\begin{array}{c c} 2 \\ 1 \end{array} \begin{array}{c} 0 \\ 0 \\ 0 \\ 0 \\ 0 \\ 0 \\ 0 \\ 0 \\ 0 \\ 0 $ | Set to port mode (P34 to P36, P100 to P107,<br>P110 to P113) |  |  |

#### **CHAPTER 4 CAUTIONS**

#### 4.1 VDD, BVDD, and EVDD of Target System

(1) BVbb in the target system is not connected to BVbb in the evaluation chip in the IE-703002-MC.

The IE-703002-MC uses  $\mathsf{BV}_{\mathsf{DD}}$  of the target system for the following purposes:

- Power ON/OFF detection of target system
- BVDD emulation of target system
- (2) When the BV<sub>DD</sub> voltage of the target system is 1 V or higher, the evaluation chip in the emulator operates using the supply of V<sub>DD</sub> and EV<sub>DD</sub> from the target system. The power consumption is equivalent to that of the V850/SB1.
- (3) When the BVDD voltage of the target system is lower than 1 V, the emulator recognizes the target system power is off and operates at VDD = BVDD = EVDD = 5.0 V.

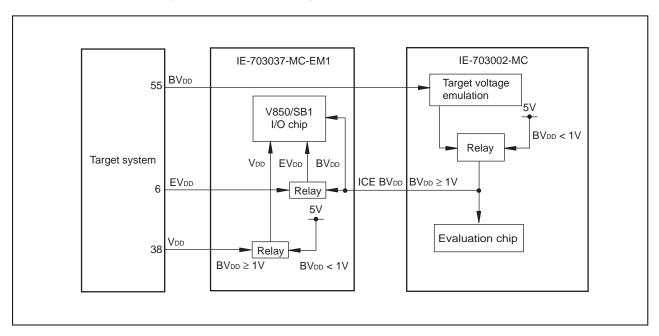

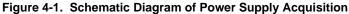

#### 4.2 NMI Signal

The input signal (NMI signal) from the target system is delayed ( $t_{pD} = 0.25$  ns (TYP.)) because it passes through QS3125 (Q switch) before it is input to the I/O chip of the emulator.

In addition, the DC characteristics change. The input voltage becomes V<sub>IH</sub> = 2.0 V (MIN.), and V<sub>IL</sub> = 0.8 V (MAX.). The input current becomes I<sub>IN</sub> =  $\pm 0.5 \mu$ A (MAX.).

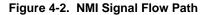

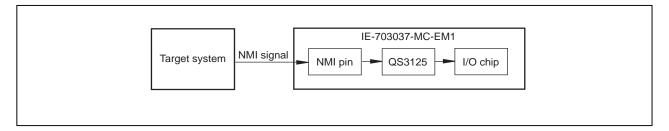

#### 4.3 VPP Signal

The V<sub>PP</sub> signal from the target system is connected to LED via a 330- $\Omega$  resistor in the emulator. It is not connected to the evaluation chip in the emulator.

#### Figure 4-3. VPP Signal Flow Path

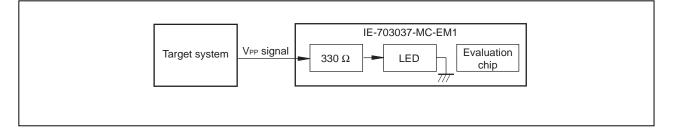

#### 4.4 MAM Register

Debugging of the MAM register cannot be performed in the emulator. If debugging the MAM register with software, proceed with care.

In the target device, ports can be used as address buses by setting values to the MAM register (address: FFFF068H), which is mapped in the internal peripheral I/O area, using software (separate bus function). In the emulator, however, switching to the separate bus through a MAM register setting by software is impossible.

To use the separate bus function, set the J1 jumper in advance. (Refer to 2.5 Separate Bus Function Setting)

#### 4.5 NMI Signal Mask Function

When using the P00/NMI pin in the port mode, do not mask the NMI signal.

#### 4.6 Bus Interface Pin

The operation of the pin for the bus interface differs between the emulator and the target device as follows.

| Pin Name    | Internal Memory                |                           |                              |   |                            |   |               |   | External Memory |          |        |          |  |
|-------------|--------------------------------|---------------------------|------------------------------|---|----------------------------|---|---------------|---|-----------------|----------|--------|----------|--|
|             | Memory Used by<br>Emulator     |                           | Internal Internal RAM<br>ROM |   | Internal<br>Peripheral I/O |   | Emulation RAM |   | Target System   |          |        |          |  |
|             | F                              | R                         | W                            | R | R                          | W | R             | W | R               | W        | R      | W        |  |
| A16 to A21  | Hold the last accessed address |                           |                              |   |                            |   |               |   | Active          |          | Active |          |  |
| AD0 to AD15 | Hi-Z                           | Hi-Z Active Active        |                              |   |                            |   |               |   |                 |          |        |          |  |
| ASTB        | Н                              |                           |                              |   |                            |   |               |   | Active          |          | Active |          |  |
| R/W         | н                              |                           |                              |   |                            |   |               |   |                 | Active   |        | Active   |  |
| DSTB        | н                              |                           |                              |   |                            |   |               |   |                 | н        |        | Active   |  |
| LBEN        | H Active                       |                           |                              |   |                            |   |               |   |                 | Active   |        |          |  |
| UBEN        | н                              | H Active Active           |                              |   |                            |   |               |   |                 |          |        |          |  |
| WAIT        | Invalid                        | Invalid Maskable Maskable |                              |   |                            |   |               |   |                 |          | le     |          |  |
| HLDRQ       | Maskab                         | Maskable                  |                              |   |                            |   |               |   |                 | Maskable |        | Maskable |  |
| HLDAK       | H or L                         | H or L                    |                              |   |                            |   |               |   |                 | H or L   |        | H or L   |  |
| WRL         | н                              | н                         |                              |   |                            |   |               |   |                 |          | н      | Note     |  |
| WRH         | Н                              |                           |                              |   |                            |   |               |   | Н               |          | Н      | Note     |  |
| RD          | н                              | Н                         |                              |   |                            |   |               |   |                 |          | Note   | Н        |  |

### Table 4-1. Bus Interface Pin Operation List (1/2)(a) During break

Note Active

Remarks 1. F: Fetch

- R: Read
- W: Write
- 2. H: High-level output
  - L: Low-level output
  - Hi-Z: High-impedance

| Pin            | Internal Memory                |       |    |           |    |   |                            | External Memory |               |    |               |   |      |
|----------------|--------------------------------|-------|----|-----------|----|---|----------------------------|-----------------|---------------|----|---------------|---|------|
| Name           | Interna                        | I ROM | In | ternal RA | M  |   | ernal<br>eral I/O          | Emulation RAM   |               | AM | Target System |   |      |
|                | F                              | R     | F  | R         | W  | R | W                          | F               | R             | W  | F             | R | W    |
| A16 to<br>A21  | Hold the last accessed address |       |    |           |    |   |                            |                 |               |    | Active        |   |      |
| AD0 to<br>AD15 | Hi-Z                           |       |    |           |    |   |                            | Active          |               |    | Active        |   |      |
| ASTB           | н                              |       |    |           |    |   |                            | Active          |               |    | Active        |   |      |
| R/W            | н                              |       |    |           |    |   |                            |                 | Active Active |    |               |   |      |
| DSTB           | н                              |       |    |           |    |   |                            | H Active        |               |    |               |   |      |
| LBEN           | Н                              |       |    |           |    |   |                            | Active          |               |    | Active        |   |      |
| UBEN           | Н                              |       |    |           |    |   |                            | Active          |               |    | Active        |   |      |
| WAIT           | Invalid Maskable Mask          |       |    | Maskab    | le |   |                            |                 |               |    |               |   |      |
| HLDRQ          | Maskable                       |       |    |           |    |   | Maskable Maskable Maskable |                 |               | le |               |   |      |
| HLDAK          | H or L                         |       |    |           |    |   |                            | H or L          |               |    | H or L        |   |      |
| WRL            | н                              |       |    |           |    |   |                            | н               |               |    | н             |   | Note |
| WRH            | н                              |       |    |           |    |   |                            | н               |               |    | Note          |   |      |
| RD             | н                              | Н     |    |           |    |   |                            |                 |               |    | Note          |   | Н    |

#### Table 4-1. Bus Interface Pin Operation List (2/2) (b) During run

#### Note Active

- Remarks 1. F: Fetch
  - R: Read
  - W: Write
  - 2. H: High-level output
  - L: Low-level output
    - Hi-Z: High-impedance

#### APPENDIX PACKAGE DRAWINGS

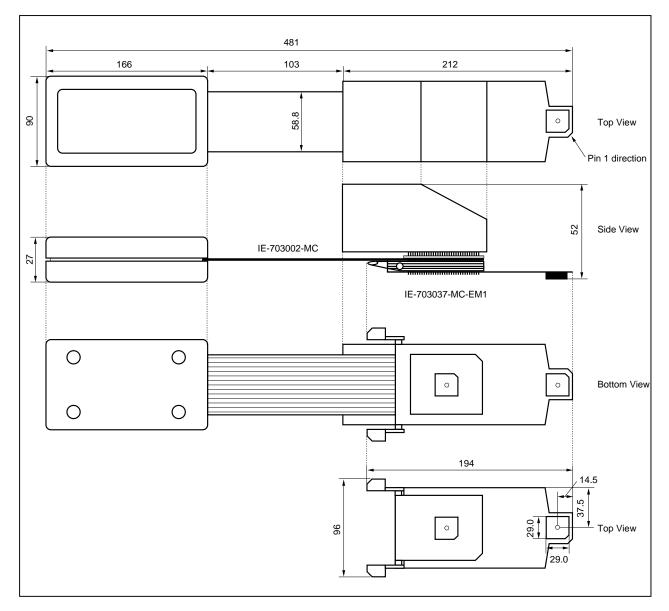

IE-703002-MC + IE-703037-MC-EM1 (Unit: mm)

## NEC

# Facsimile Message

FAX

Although NEC has taken all possible steps to ensure that the documentation supplied to our customers is complete, bug free and up-to-date, we readily accept that errors may occur. Despite all the care and precautions we've taken, you may encounter problems in the documentation. Please complete this form whenever you'd like to report errors or suggest improvements to us.

Address

Tel.

From:

Name

Company

Thank you for your kind support.

| North America<br>NEC Electronics Inc.<br>Corporate Communications Dept.<br>Fax: 1-800-729-9288<br>1-408-588-6130 | Hong Kong, Philippines, Oceania<br>NEC Electronics Hong Kong Ltd.<br>Fax: +852-2886-9022/9044 | Asian Nations except Philippines<br>NEC Electronics Singapore Pte. Ltd.<br>Fax: +65-250-3583 |
|----------------------------------------------------------------------------------------------------|-----------------------------------------------------------------------------------------------|----------------------------------------------------------------------------------------------|
| Europe<br>NEC Electronics (Europe) GmbH<br>Technical Documentation Dept.<br>Fax: +49-211-6503-274                | <b>Korea</b><br>NEC Electronics Hong Kong Ltd.<br>Seoul Branch<br>Fax: 02-528-4411            | Japan<br>NEC Semiconductor Technical Hotline<br>Fax: 044-548-7900                            |
| South America<br>NEC do Brasil S.A.<br>Fax: +55-11-6465-6829                                                     | <b>Taiwan</b><br>NEC Electronics Taiwan Ltd.<br>Fax: 02-2719-5951                             |                                                                                              |

I would like to report the following error/make the following suggestion:

Document title: \_\_\_\_

Document number: \_\_

Page number: \_\_\_\_\_

If possible, please fax the referenced page or drawing.

| <b>Document Rating</b> | Excellent | Good | Acceptable | Poor |
|------------------------|-----------|------|------------|------|
| Clarity                |           |      |            |      |
| Technical Accuracy     |           |      |            |      |
| Organization           |           |      |            |      |